1. 파이썬의 기본요소 2. 파이썬의 자료구조 3. 파이썬의 제어문 4. 함수와 모듈 5. 과학용 라이브러리 6. 시각화 7. 클래스

6. 시각화 7. 클래스

*Yoonjoong Kim*

*Department of Computer Engineering, Hanbat National University*

*yjkim@hanbat.ac.kr*

## 시각화

#### 6.1 Figure and subplot

- Figure and subplot
- 하나의 그림에 다수의 하위그림 그리기 방법 3가지
- 6.2 Plot 속성
	- Color, marker, linestyle,
	- 범례, 축 눈금
	- Line 속성 (setp)
	- Subplot 간격제어 축 공유

6.3 Plotting 종류

•Bar, 산포도(scatter), 산포도1, 히스토그램, 도형그리기

6.4 수학식 다루기

6.5 주석 다루기

6.6 Examples

## 6.1 Figure and subplot

•matplotlib.pyplot

- •matplotlib가 MATLAB처럼 작동하도록 하는 명령 스타일 함수의 모음입니다.
- •pyplot 모듈은 그림을 만들고 그림에 플로팅 영역을 만들고 플로팅 영역에 일부 선을 플로팅하고 레이블로 플롯을 장식하는 등의 함수들의 모음입니다.

•Figure 와 subplot

- matplotlib.pyplot는 figure라는 그림에 다수의 plot을 그릴 수 있도록 지원한다. figure(그림)에 들어가는 plot를 subplot(하위그림)이라고 한다.
- •하나의 figure에 하나의 subplot은 기본

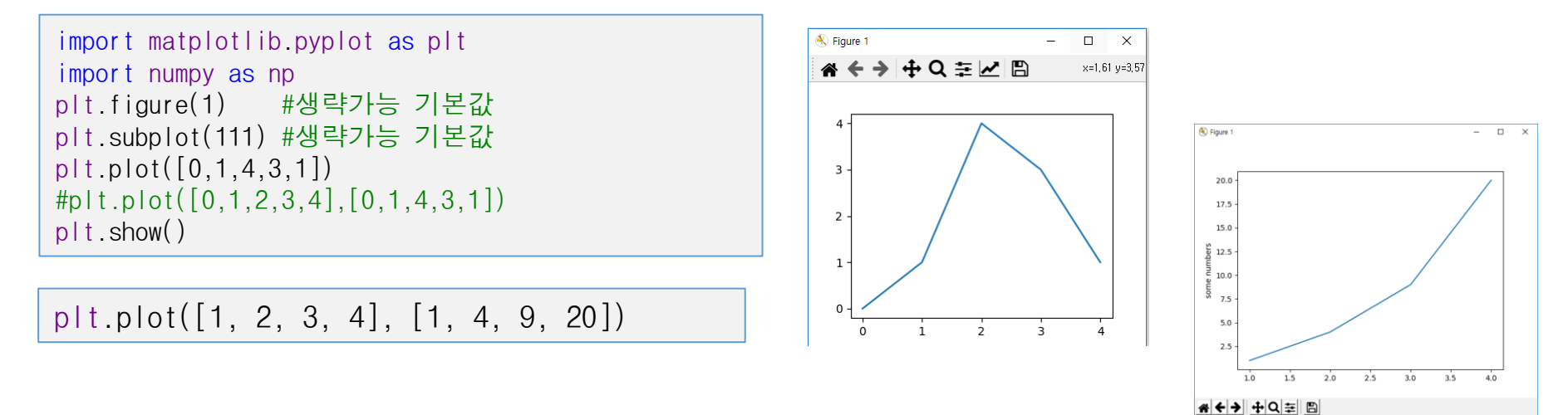

## 6.1 Figure and subplot (cont.)

•하나의 그림에 여러 개의 하위 그림 그리기 • plt.subplot(221) •그림생성(기본)하고 •하위그림들을 생성하고 활성그림에 그리기 •활성그림은 마지막 지정된 하나만 존재한다. fig=plt.figure(1) #그림 생성 • fig=plt.figure()  $ax = fig.add\_subplot(221)$ • 그림을 생성하고 • 하위그림을 추가하고

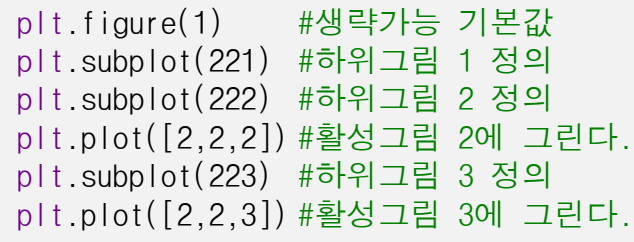

• fig,  $axes=plt.subplots(2,2)$ •그림과 하위 그림들의 축을 일괄하여 생성한다. •축을 참조하여 그린다.

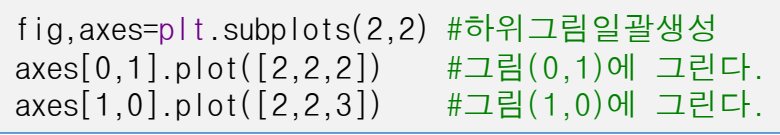

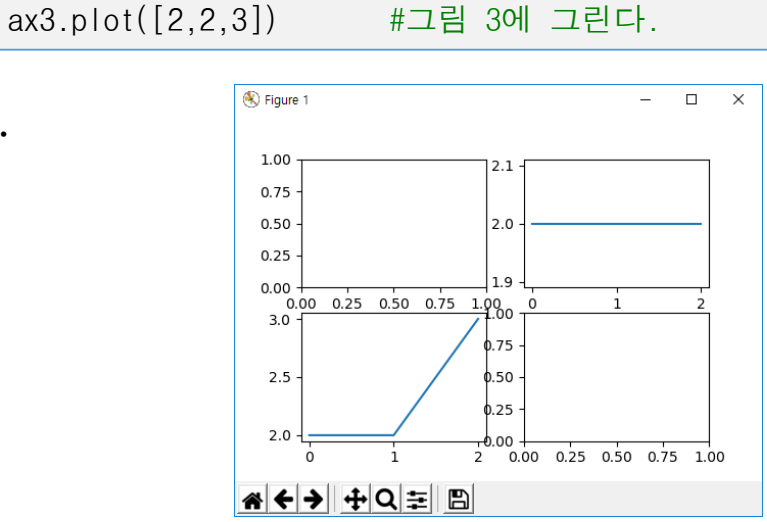

ax1=fig.add\_subplot(221)#하위그림 1 정의 ax2=fig.add\_subplot(222)#하위그림 2 정의 ax3=fig.add\_subplot(223)#하위그림 3 정의

ax2.plot([2,2,2]) #그림 2에 그린다.

Figure  $\Box$  $1.00$  $0.75$  $0.50$  $2.0$ 0.25 0.00 0.25 0.50 0.75 1.00 0  $2.5$ A ← → + + Q = B 하위그림의 이름을 참조하여 그린다.

## 6.2 Plot 속성

#### •Color, marker , linestyle

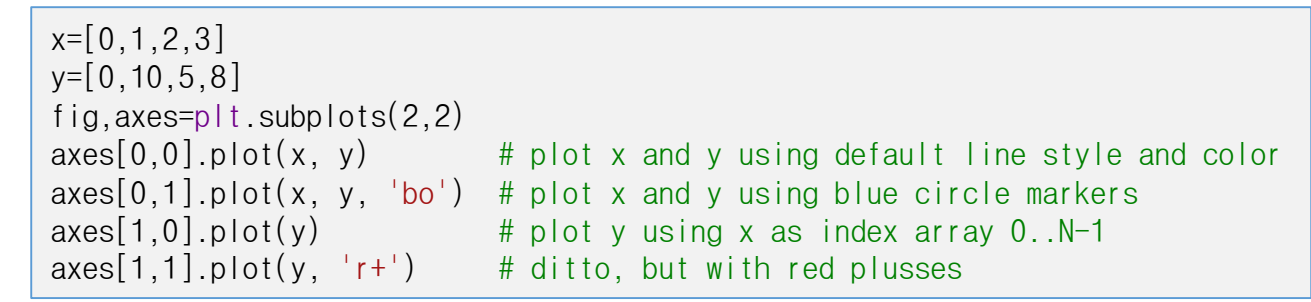

- Exaqmples using matplotlib.pyplot.plot
	- $\bullet$  [ $\underline{\text{link}}$ ]

#### •Examples

```
plt.plot(np.random.randn(30).cumsum(),color='k',linestyle='--',marker='o')
plt.plot(np.random.randn(30).cumsum(),'r^') #o,s,x,^
plt.plot(np.random.randn(30).cumsum(),'gs-') #o,x,^
```

```
import matplotlib.pyplot as plt
import numpy as np
# evenly sampled time at 200ms intervals
t = np.arange(0., 5., 0.2)# red dashes, blue squares and green triangles
plt.plot(t, t, 'r--', t, t**2, 'bs', t, t**3, 'g^') 
#
한 줄에
3개의 그래프
plt.show()
```
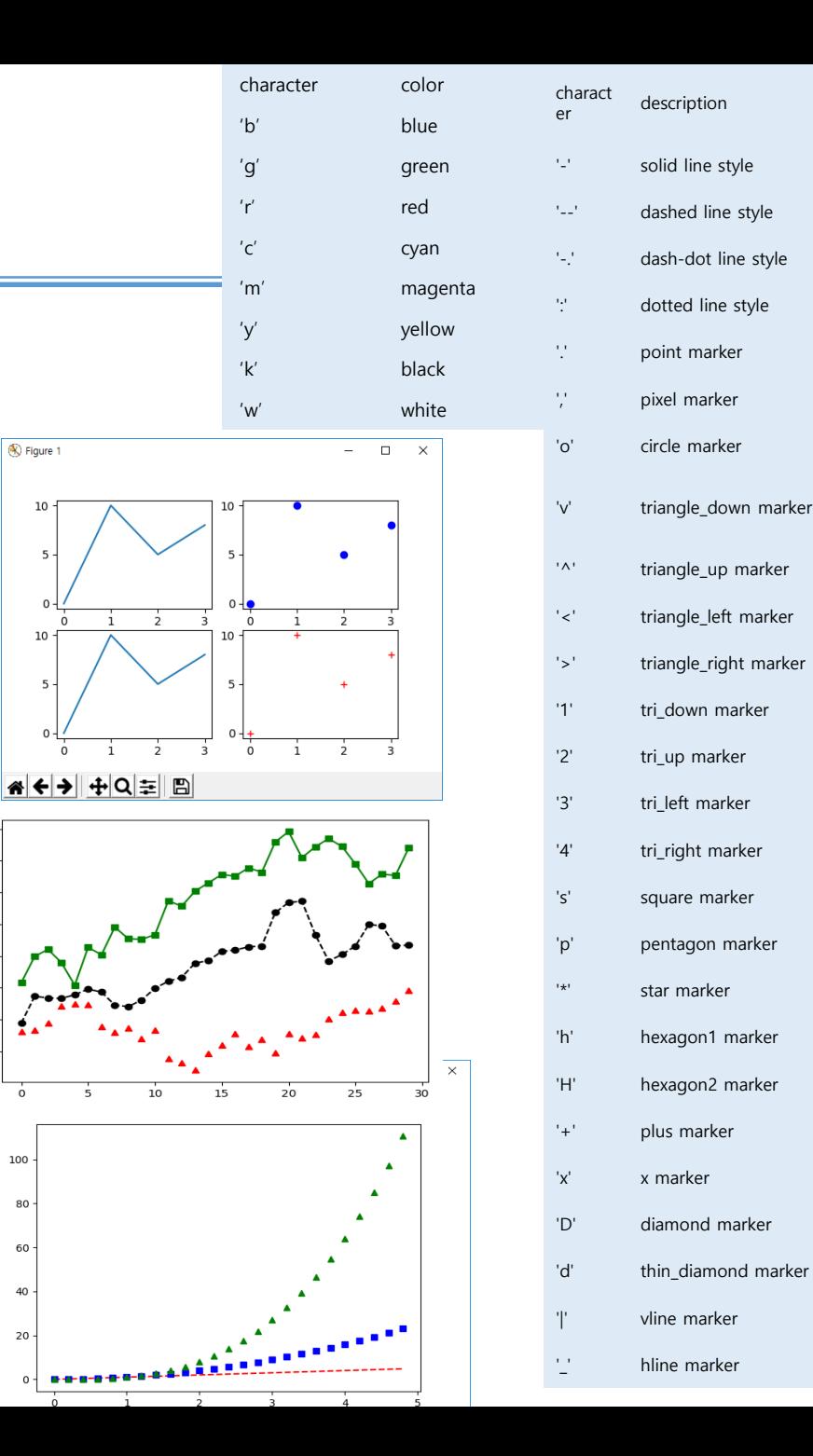

# 6.2 Plot 속성(cont.)

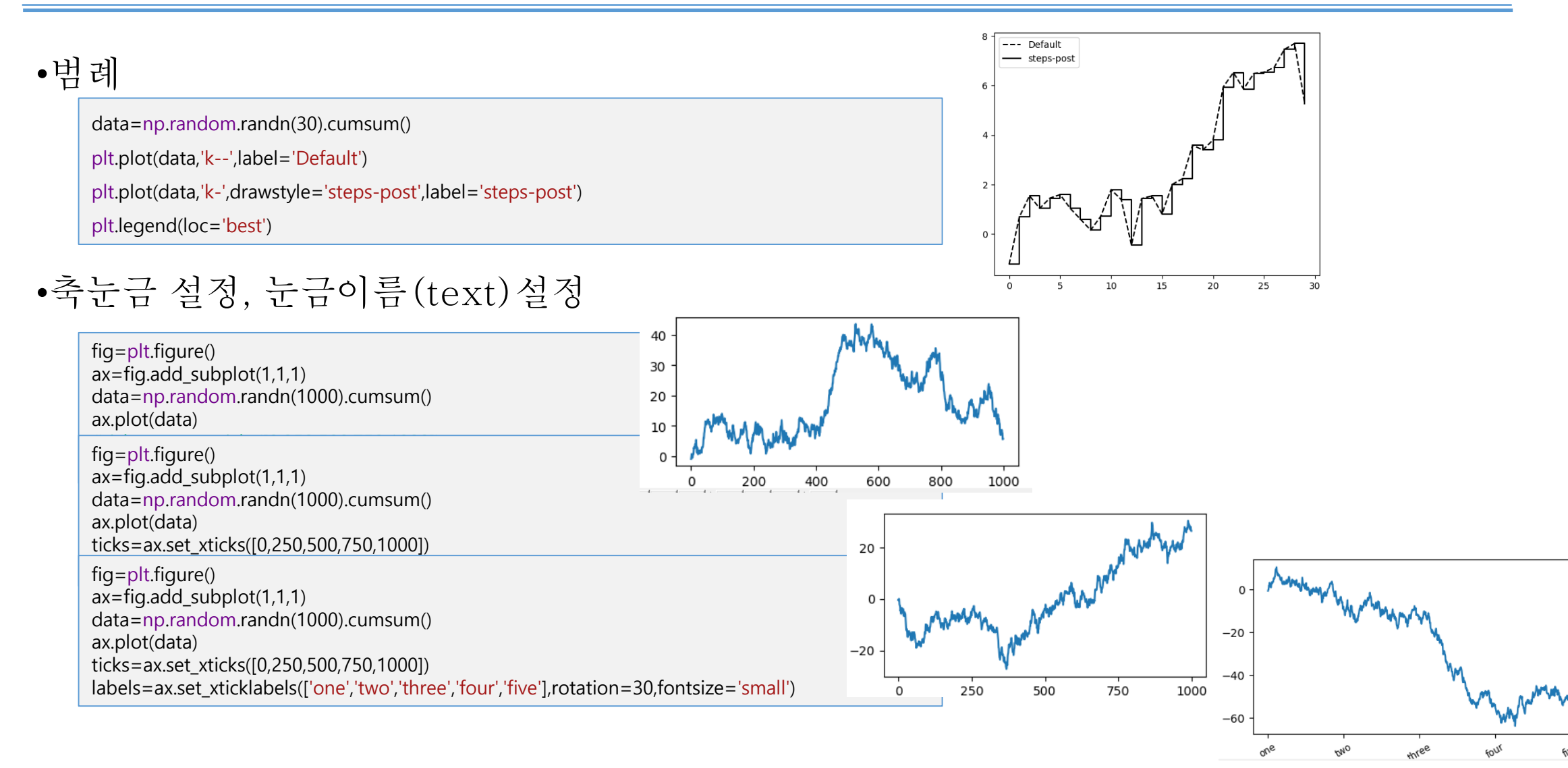

6

# 6.2 Plot 속성(cont.)

- line 속성 (line property)
	- plot() 함수인자로 라인속성 설정하기
	- plot()함수로 반환된 line인스턴스 함수로 라인속성 설정하기
	- setp()함수를 이용하여 라인의 속성값을 점 검하기

x=np.arange(20)  $y=x**2$ plt.plot(x,y,lw=2) #line width=2 plt.show()

line, =  $plt.plot(x, y, '-')$ line.set antialiased(False)

 $\Rightarrow$  >>lines = plt.plot(x, y, '-') >>>plt.setp(lines) agg\_filter: a filter function, … alpha: float animated: bool antialiased: bool

…

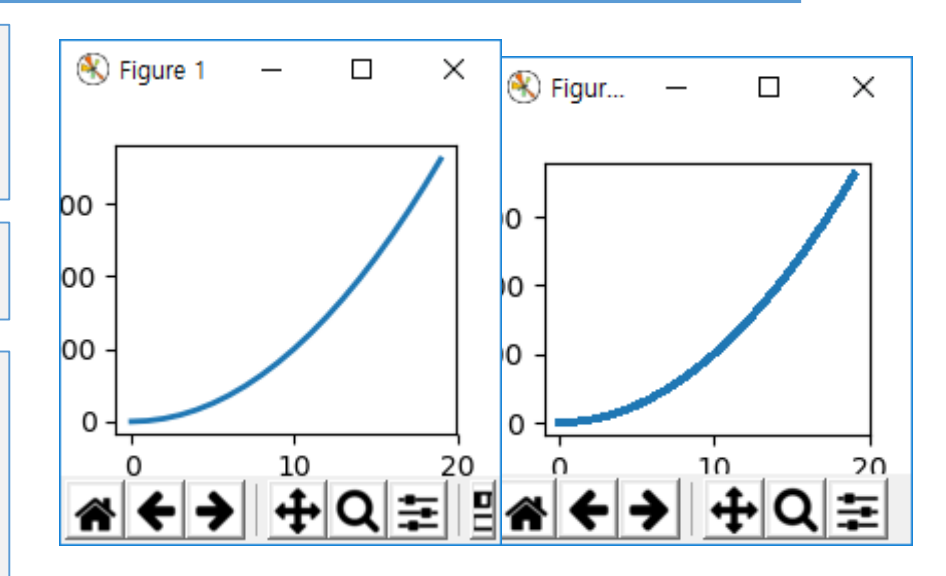

- setp() 명령을 사용하여 속성 설정
	- setp는 객체 목록 또는 단일 객체와 투명하 게 작동합니다.
	- •파이썬 키워드 인수 또는
	- MATLAB 스타일 문자열 / 값 쌍을 사용할 수 있습니다.

lines =  $plt.plot(x1, y1, x2, y2)$ # use keyword args like python parameters plt.setp(lines, color='r', linewidth=2.0) # or MATLAB style string value pairs plt.setp(lines, 'color', 'r', 'linewidth', 2.0)

# 6.2 Plot 속성(cont.)

#### • subplot 간의 간격 조절

fig,axes=plt.subplots(2,2)#,sharex=True, sharey=True) axes[0,0].hist(np.random.randn(100),bins=10,color='k',alpha=0.5) axes[0,1].hist(np.random.randn(100),bins=10,color='k',alpha=0.5) axes[1,0].hist(np.random.randn(100),bins=10,color='k',alpha=0.5) axes[1,1].hist(np.random.randn(100),bins=10,color='k',alpha=0.5)

fig,axes=plt.subplots(2,2,sharex=True, sharey=True) #x,y축공유 axes[0,0].hist(np.random.randn(100),bins=10,color='k',alpha=0.5) axes[0,1].hist(np.random.randn(100),bins=10,color='k',alpha=0.5) axes[1,0].hist(np.random.randn(100),bins=10,color='k',alpha=0.5) axes[1,1].hist(np.random.randn(100),bins=10,color='k',alpha=0.5) plt.subplots\_adjust(wspace=0,hspace=0) #subplot(좌표계)의 폭 및 높이 간격조절

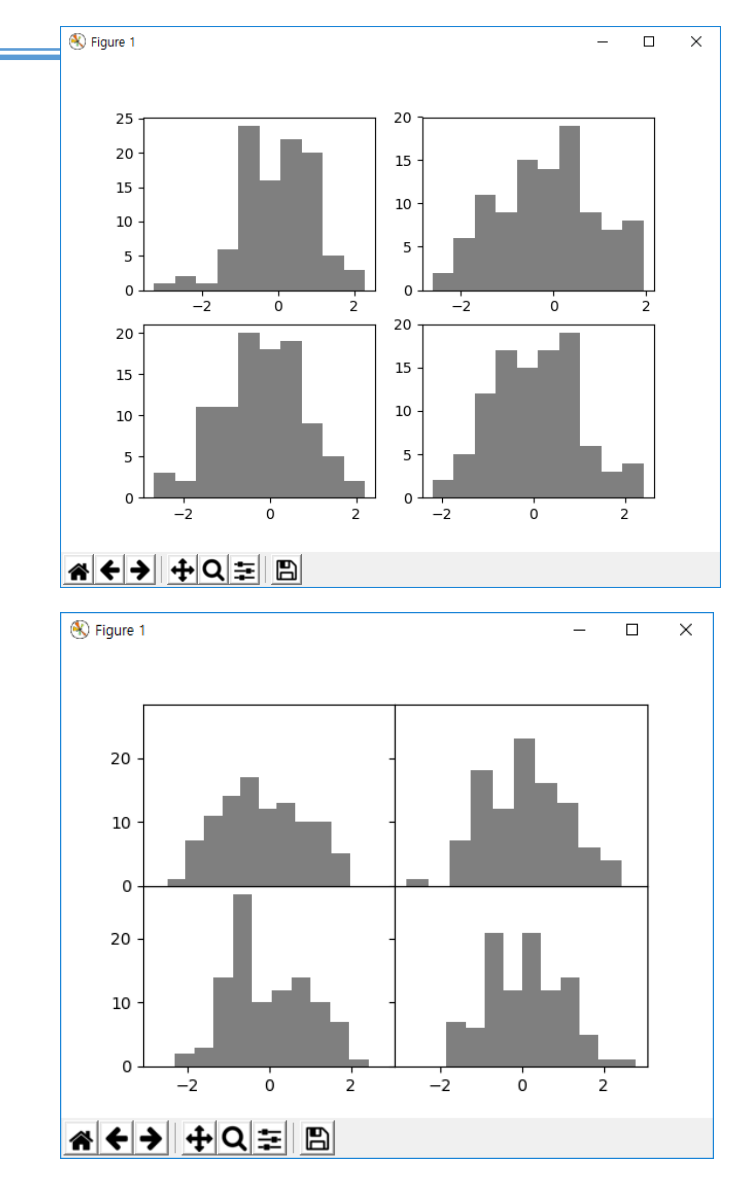

#### 프로팅 종류

#### •Bar, scatter (산점도),그래프

•범주 형 변수를 사용하여 플롯을 생성 할 수도 있습니다. Matplotlib를 사용하면 범주 형 변수를 여 러 플로팅 함수에 직접 전달할 수 있습니다. 예를 들면 다음과 같습니다.

import matplotlib.pyplot as plt import numpy as np names =  $\lceil \text{qroup a} \rceil$ , 'group b', 'group c'] values = [1, 10, 100] plt.figure(figsize= $(9, 3)$ ) #inches plt.subplot(131) plt.bar(names, values) plt.subplot(132) plt.scatter(names, values) plt.subplot(133) plt.plot(names, values) plt.suptitle('Categorical Plotting') plt.show()

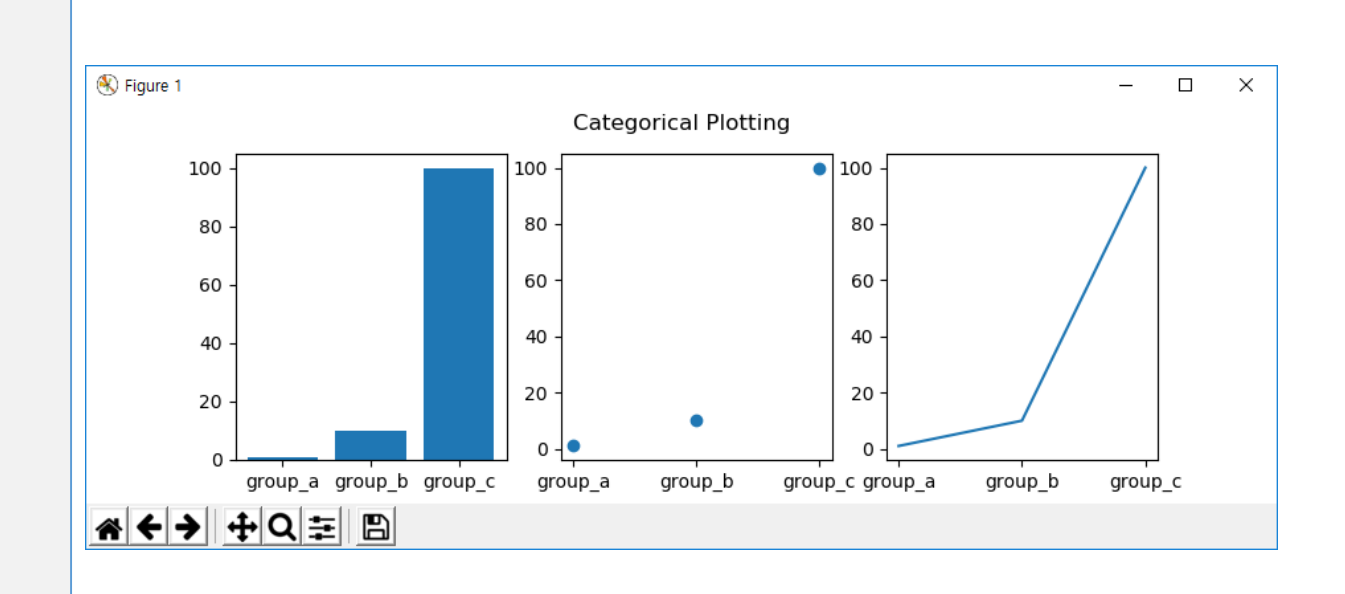

### 6.3 프로팅 종류(cont.)

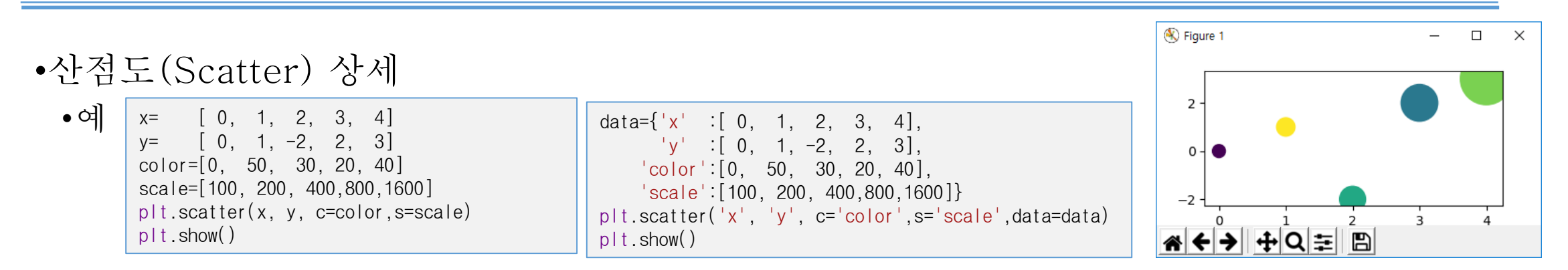

•문자열을 사용하여 특정 변수에 액세스 할 수 있는 형식의 데이터가 있다.

•예를 들어, numpy.recarray 또는 pandas.DataFrame이 있다.

•Matplotlib를 사용하면 이러한 객체에 data 키워드 인수를 제공 할 수 있습니다. Scatter 함수의 파라메터 data는 이러한 기능을 제공한다. 즉 주어지는 문자열 에 해당하는 사전형 변수의 키를 이용하여 프로팅을 작성할 수 있다.

•Simple example 사전형을 이용한 문자열 변수 사용하기

data={'x':np.arange(50)} data['y']=data['x']+10\*np.random.randn(50) data['color']=np.random.randint(0, 50, 50) data['scale']=np.abs(np.random.randn(50))\*100 plt.scatter('x', 'y', c='color', s='scale', data=data) plt.xlabel('entry x') plt.ylabel('entry y') plt.show()

#난수 생성 예 >>> np.random.randint(10) #0,10,1 3 >>> np.random.randint(2,10) #2,10,1 5 >>> np.random.randint(2,10,5) #2,10,5 array([5, 9, 6, 2, 9])  $\Rightarrow$  >  $\Rightarrow$  np.random.randn(2,3) #shape(2,3) array([[-0.51797009, -0.07351125, 0.7998174 ], [ 1.26988673, -0.04959269, -1.05238163]])

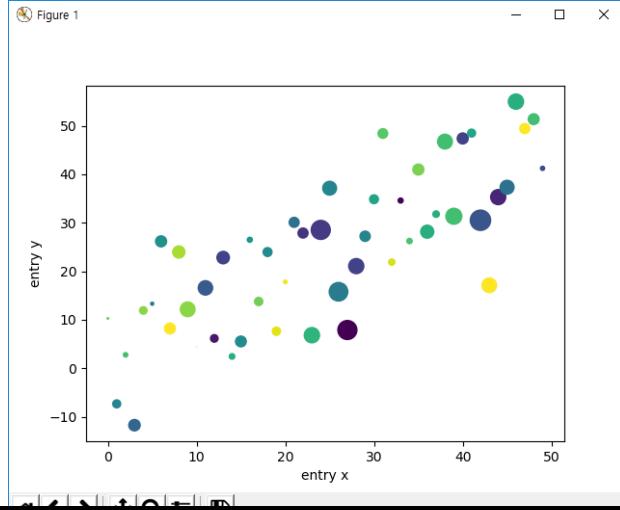

## 6.3 프로팅 종류(cont.)

•Histogram

•입력 데이터 시퀀스 x = 55,50,57,80,90,100 , \_ = 3 • = [ 50. 66.67 83.33 100], 100−50 100−50 <sup>0</sup> = 50, b<sup>1</sup> = 50 + = 66.67, <sup>2</sup> = 50 + ∗ 2 = 83.3 , b<sup>3</sup> = 100 3 3 • = 3,1,2 , <sup>0</sup> = 50 ≤ < 66.67 = 3, <sup>1</sup> = (66.67 ≤ < 83.33) = 1, <sup>2</sup> = (83.33 ≤ x < 100) = 2 density=True, # yticks을 퍼센트 비율로 표현x=[50,55,57,80,90,100] n,bins,patches=plt.hist( x=x, # 입력 데이터 bins=3, # 구분할 바구니(구간)의수 #density=True, # yticks을 퍼센트 비율로 표현 histtype='bar', # 타입. or step으로 하면 모양이 바뀜. orientation='vertical', # or horizontal rwidth=0.8, # 바의 폭 비률 1.0일 경우 꽉 채움 facecolor='g', # bar의 색상 alpha=0.75) # 투명도 plt.grid() plt.show() 

100

## 프로팅 종류

#### •Histogram 과 text

•text () 명령은 임의의 위치에 텍스트를 추가하는 데 사용될 수 있으며 xlabel (), ylabel () 및 title ()은 표시된 위치에 텍스트를 추가하는 데 사용됩니다 (자세한 예제는 [Text in Matplotlib Plots](https://matplotlib.org/3.1.1/tutorials/text/text_intro.html) 참조

import matplotlib.pyplot as plt Histogram of IQ import numpy as np 0.030 mu, sigma = 100, 15  $\mu$  = 100,  $\sigma$  = 15  $x = mu + sigma * np.random.random(1000)$ 0.025 # the histogram of the data 0.020 n, bins, patches = plt.hist(x, 50, density=1, width=0.9, facecolor='g', alpha=0.75) Probability 0.015 plt.xlabel('Smarts') plt.ylabel('Probability') 0.010 plt.title('Histogram of IQ') plt.text(60, .025, r'\$\mu=100,\ \sigma=15\$') 0.005 plt.axis([40, 160, 0, 0.03]) plt.grid(True) 0.000 80 plt.show()

•모든 text () 명령은 matplotlib.text.Text 인스턴스를 반환합니다. 위의 행과 마찬가지로 키워드 인수를 텍 스트 함수에 전달하거나 setp)를 사용하여 속성을 사용자 정의 할 수 있습니다. (자세한내용은 Text properti [es and layout.](https://matplotlib.org/3.1.1/tutorials/text/text_props.html) 참조)

160

100

Smarts

120

140

# 6.3 프로팅 종류(cont.)

•도형 그리기

```
import matplotlib.pyplot as plt
import numpy as np
fig=plt.figure()
ax=fig.add_subplot(1,1,1)
rect = plt.Rectangle((0.2,0.75),0.4,0.15,color='r',alpha=0.1)
circ = plt.Circle((0.7,0.2),0.15, color='g',alpha=0.5)pgon = plt.Polygon([[0.15,0.15],[0.35,0.4],[0.2,0.6]],color='b',alpha=1.0)
ax.add_patch(rect)
ax.add_patch(circ)
ax.add_patch(pgon)
```
plt.show()

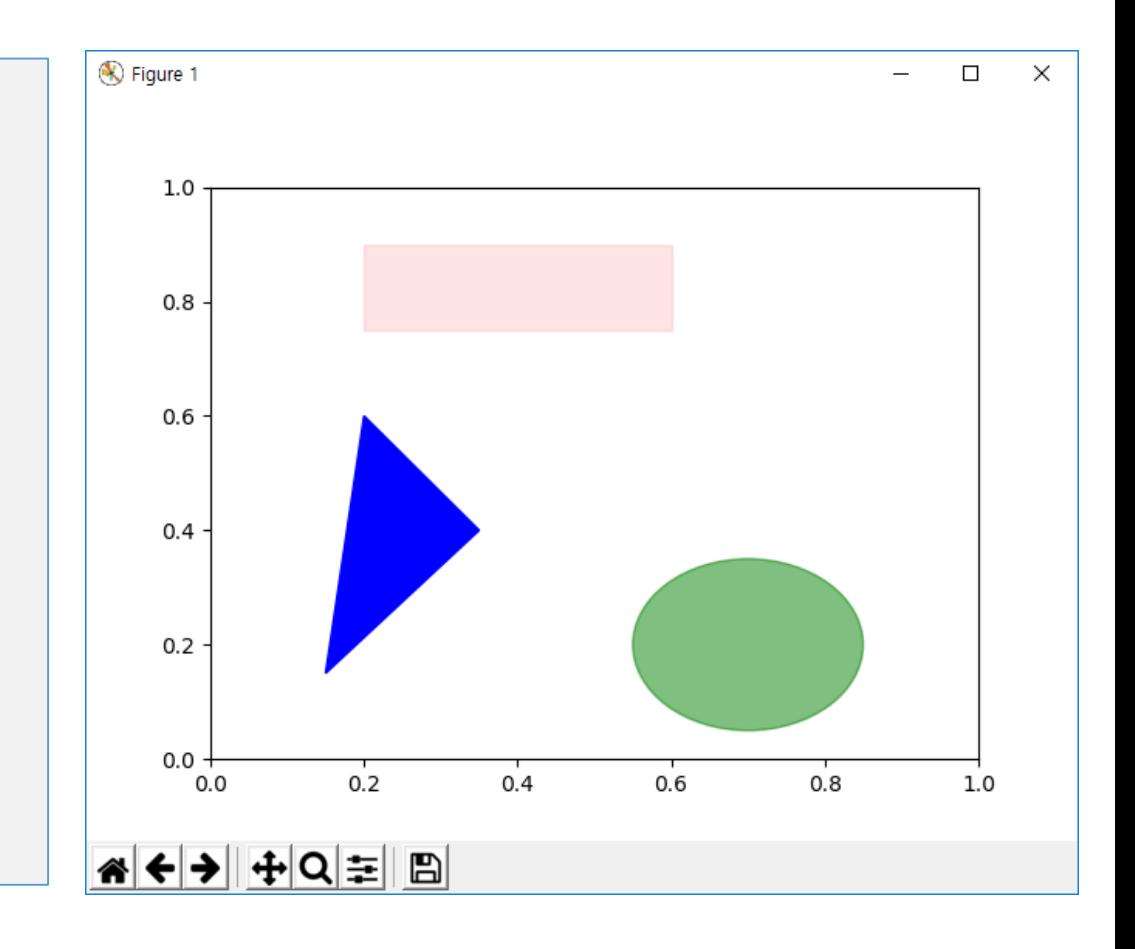

### 수학식 다루기

#### •Using mathematical expressions in text

 $\bullet$ matplotlib는 모든 텍스트 표현식에서 TeX 방정식 표현식을 허용합니다. 예를 들어 제목에  $\sigma$ i = 15 표현식을 쓰려면 달러 기호로 묶은 TeX 표현식을 작성할 수 있습니다.

plt.text(60, .025, r'\$\mu=100,\ \sigma=15\$')

•문자열 앞의 r은 중요합니다. 문자열이 원시 문자열이며 백 슬래시를 파이썬 이스케이프로 취급하 지 않음을 나타냅니다. matplotlib에는 TeX 표현식 파서 및 레이아웃 엔진이 내장되어 있으며 자 체 수학 글꼴을 제공합니다. 자세한 내용은 [Writing mathematical expressions](https://matplotlib.org/3.1.1/tutorials/text/mathtext.html)을 참조하십시오. 따라서 TeX를 설치하지 않고도 여러 플랫폼에서 수학 텍스트를 사용할 수 있습니다. LaTeX 및 dvipng가 설치된 사용자의 경우 LaTeX를 사용하여 텍스트를 형식화하고 출력을 디스플레이 그림 또는 저장된 포스트 스크립트에 직접 통합 할 수 있습니다 [\(Text rendering With LaTeX](https://matplotlib.org/3.1.1/tutorials/text/usetex.html) 참조).

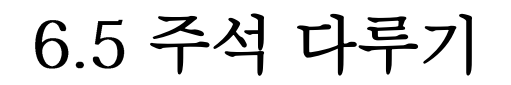

#### •Annotating text

•위의 기본 text () 명령을 사용하면 텍스트가 Axes의 임의 위치에 배치됩니다. 텍스트는 일반적으로 플 롯의 일부 특성에 주석을 다는 것이고, annotate () 메서드는 주석을 쉽게 만들 수 있도록 도우미 기능을 제공합니다. 주석에서 고려해야 할 두 가지 점이 있습니다. 플롯의 특성의 위치 xy(arrow tip) 와 주석 의 문자열의 위치 xytext(text location) 이다. 이 두 인수는 (x, y) 튜플입니다.

 $\Box$ 

local max

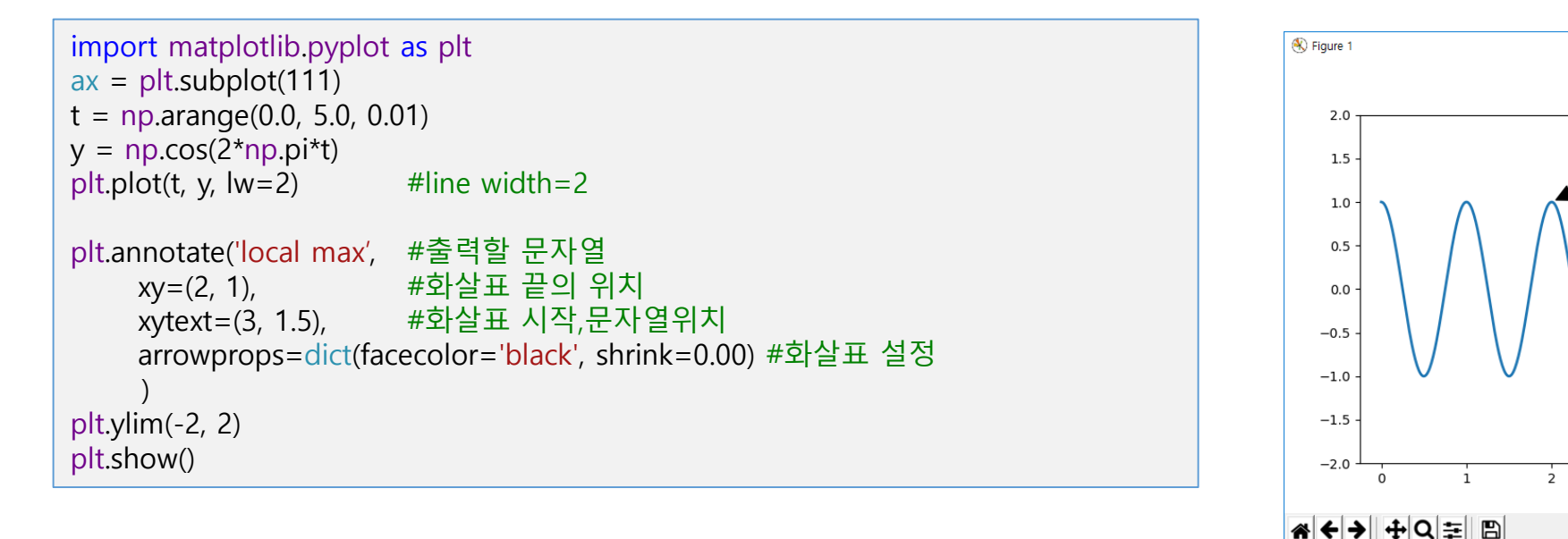

•다양한 좌표시스템(coordinate systems) 이있다( [Basic annotation](https://matplotlib.org/3.1.1/tutorials/text/annotations.html#annotations-tutorial) and [Advanced Annotation](https://matplotlib.org/3.1.1/tutorials/text/annotations.html#plotting-guide-annotation)). 다양한 사 용예는 <u>[Annotating Plots](https://matplotlib.org/3.1.1/gallery/text_labels_and_annotations/annotation_demo.html)</u>를 참조 15 million Annotation Annotation Anno 15 million

# 6.5 주석 다루기(cont.)

#### •주석과 이름(text) 추가하기

```
fig=plt.figure()
ax=fig.add_subplot(1,1,1)
data=np
.random.randn(1000).cumsum()
ax.plot
(data,'k
-')
ticks=ax.set_xticks([0,250,500,750,1000])
                                                 # x축 눈금
labels=ax.set_xticklabels(['one','two','three','four','five'], # x축 눈금 문자열
      rotation=30,fontsize='small'
)
max_y=data.max();  max_x=list(data).index(max_y) # maximum point의 x,y 값
min_y=data.min();        min_x=list(data).index(min_y) # minmum point의 x,y 값
ax.annotate('peak'
                 , # maximum point
의 문자열주석
,
     xy=(max_x, max_y),
                                # maximum point의 위치
     xytext=(max_x,max_y+5), # 문자열주석의 위치
      arrowprops=dict(color='red',headwidth=4,width=2,headlength=4),
      horizontalalignment
='left'
,verticalalignment
='top'
      )
ax.annotate('bottom'
                   , # minimum point
의 문자열주석
,
     xy=(min_x, min_y)# maximum point의 위치
     xytext=(min_x,min_y-5),
                                -5), # 문자열주석의 위치
      arrowprops=dict(color='red',headwidth=4,width=2,headlength=4),
      horizontalalignment
='left'
,verticalalignment
='bottom'
```
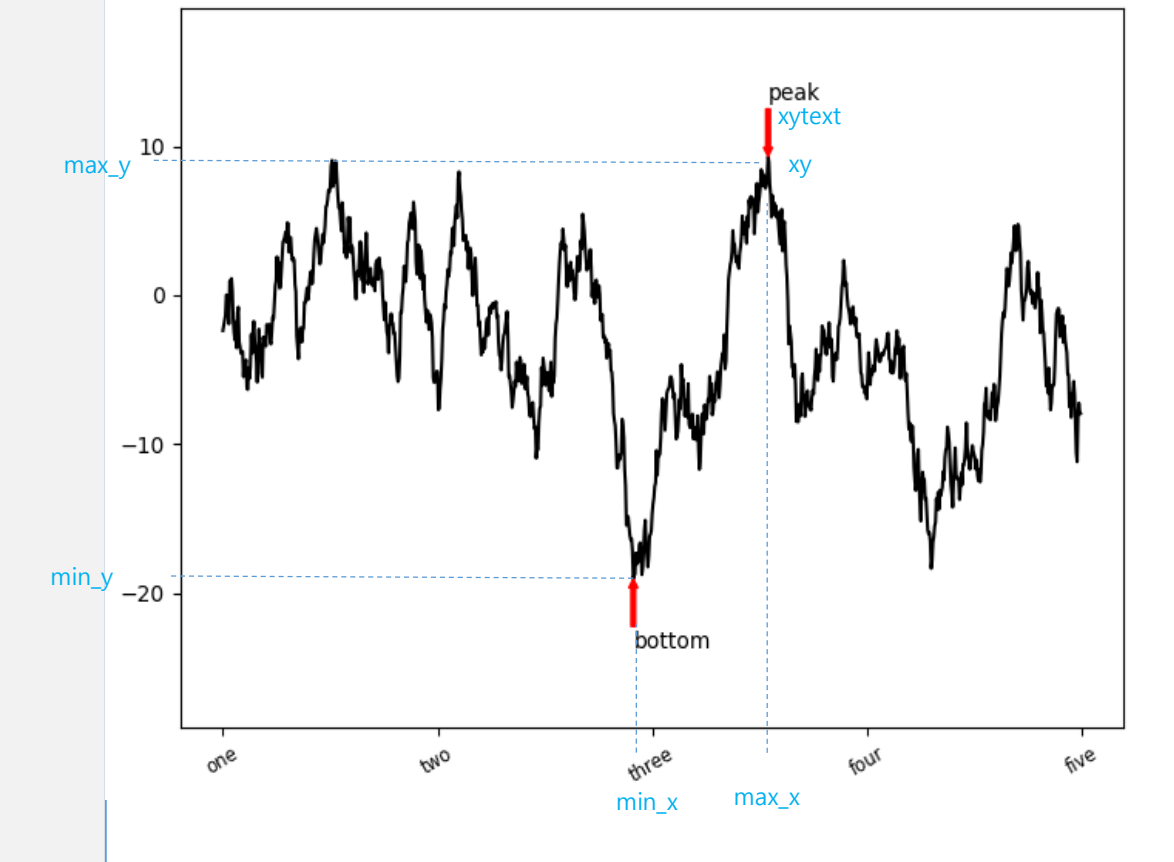

ax.set\_ylim([min\_y -10,max\_y+10]) # y축의 출력 범위지정

)

## 6.6 Examples

1. 다음 그래프가 출력되는 코드를 완성하시오.

plt.plot(np.random.randn(30).cumsum(),

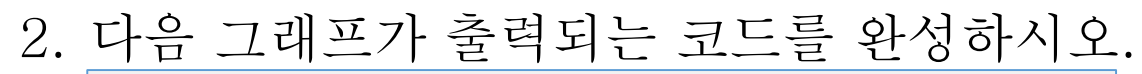

fig=plt.figure(1) ax=fig.add\_subplot(211)

 $x=np$  ar ange(50) y=np.random.randn(50)

ax1=fig.add\_subplot(212)  $x1=x$ y1=np.cos(2\*np.pi\*0.1\*x1)

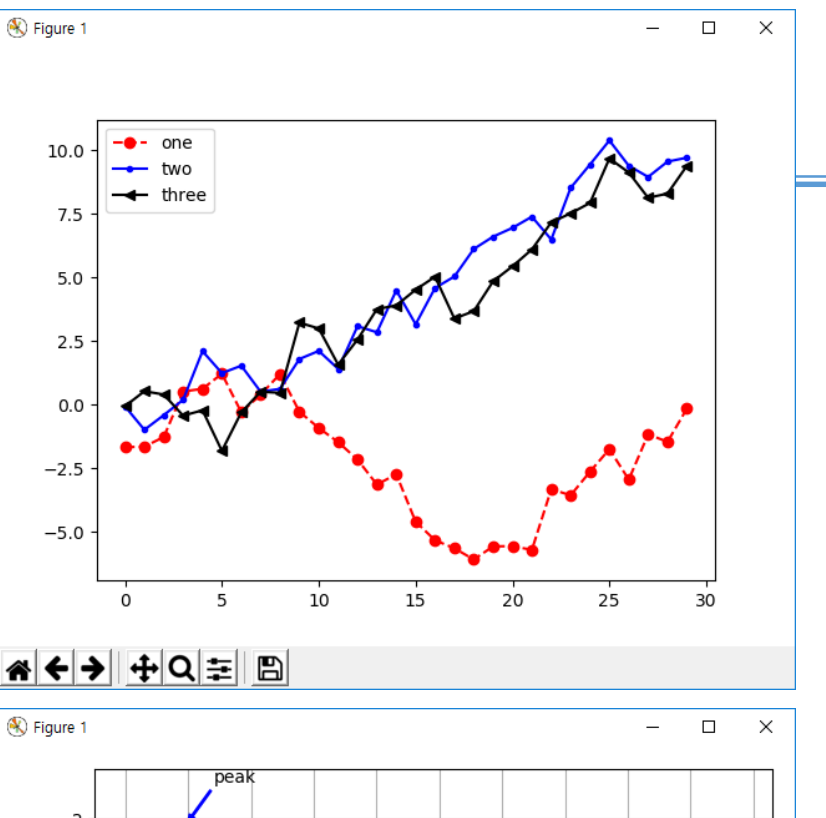

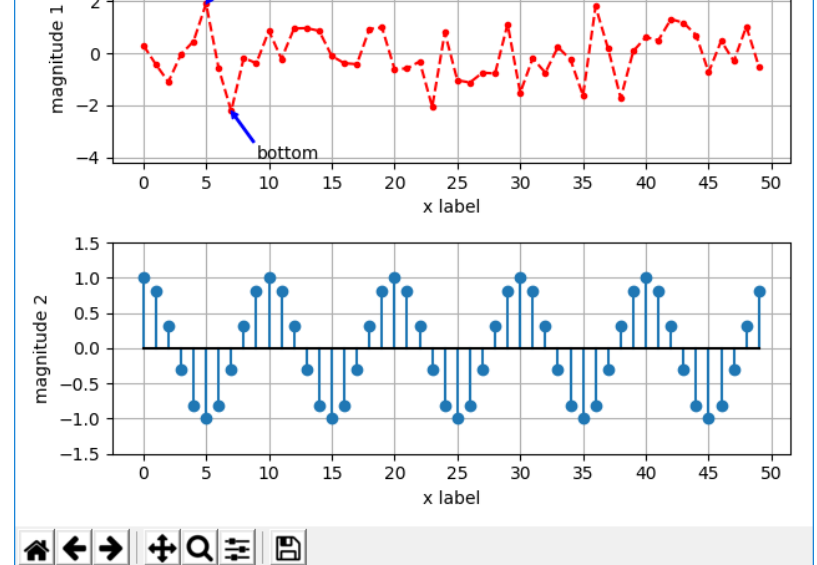

#### 클래스

- 1. 클래스
	- 1. 클래스의 정의
	- 2. 클래스변수 ,인스턴스변수
	- 3. 생성자 ,소멸자 ,
	- 4. 메서드
	- 5. 정적 메서드
	- 6. 클래스 메서드
- 2. 클래스 상속
	- 1. 부모클래스
	- 2. 파생클래스

클래스

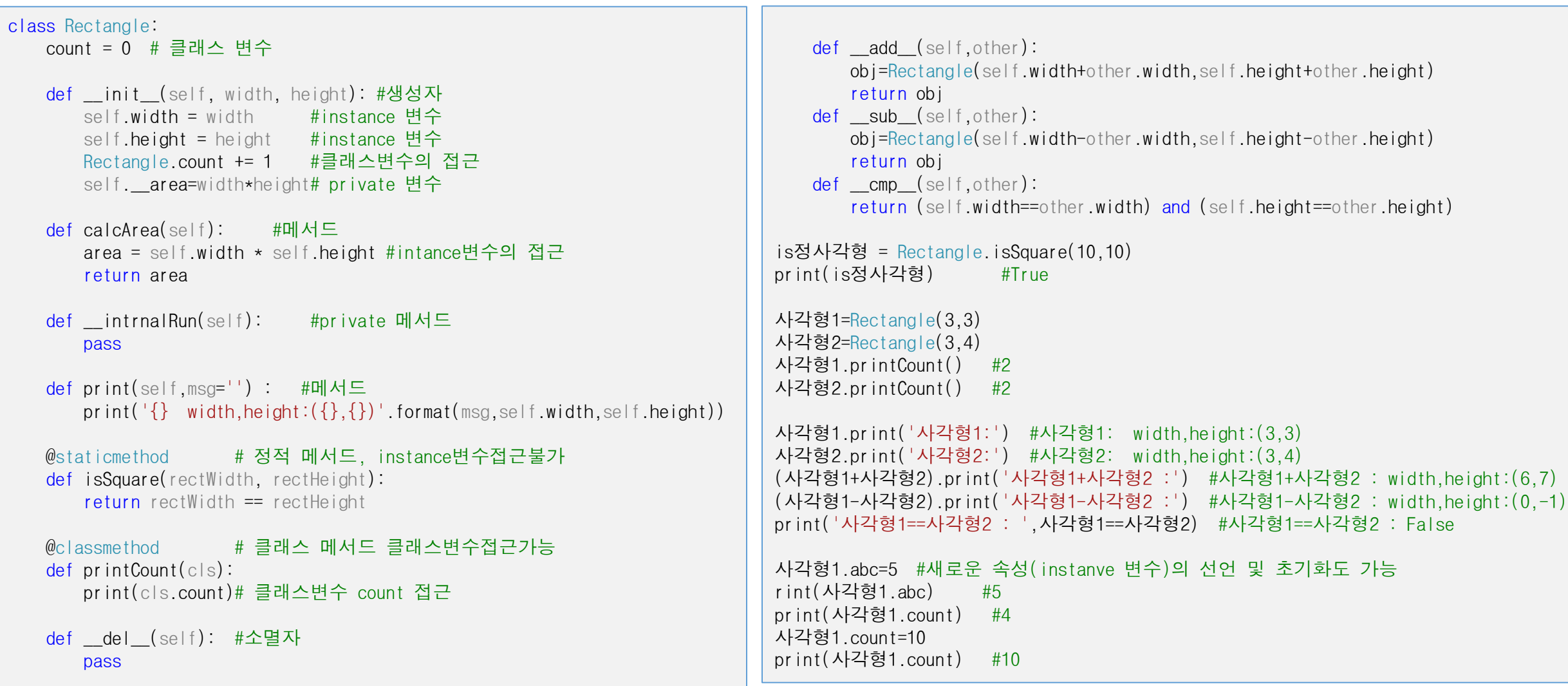

### 클래스의 상속

```
class Animal:
   def __init_(self, name):
       self.name = namedef move(self):
       print("move"
)
   def speak(self):
       pass
class Dog
(Animal):
   def speak(self):
       print("bark"
)
class Duck
(Animal):
   def speak(self):
       print("quack"
)
dog=Dog
('삽살개')
#부모클래스의 생성자
n= dog.name 
#부모클래스의 인스턴스변수
dog.move() 
#부모클래스의 메서드
dog.speak() 
           #파생클래스의 메서드 bark
duck=Duck
('오리')
print(dog.name) 
#삽살개
print(duck.name) 
#오리
dog.speak() #bark
duck.speak() #quack
```